# WEB 予約のご案内

白老町のホームページから本を予約 することができます。白老町立図書館の 利用者カードをお持ちで、パスワードの 発行手続きをされた方が利用できます。 利用者カードやパスワードをお持ちでな い方は、図書館で発行手続きをしてくだ さい。

#### WEB 予約に必要なもの

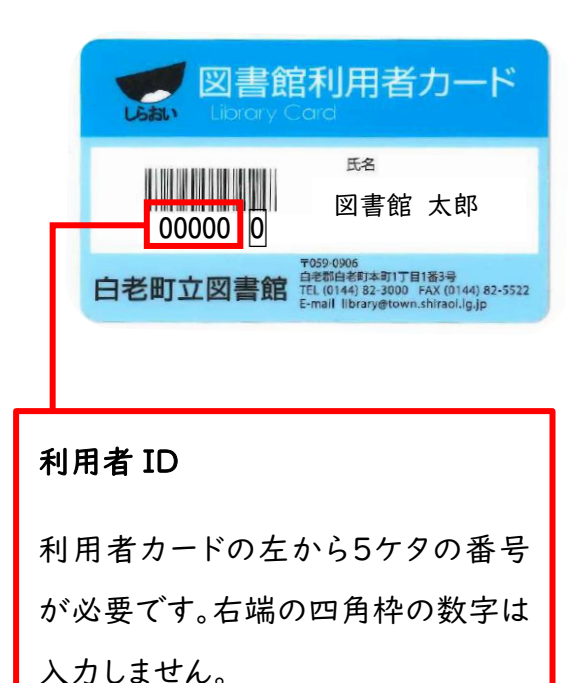

#### パスワード

図書館で発行する、6文字以上の英 数字が必要です。

#### WEB 予約の手順

- ||| 白老町のホームページ
- ( http://www.town.shiraoi.hokkaido.jp ) を開きます。

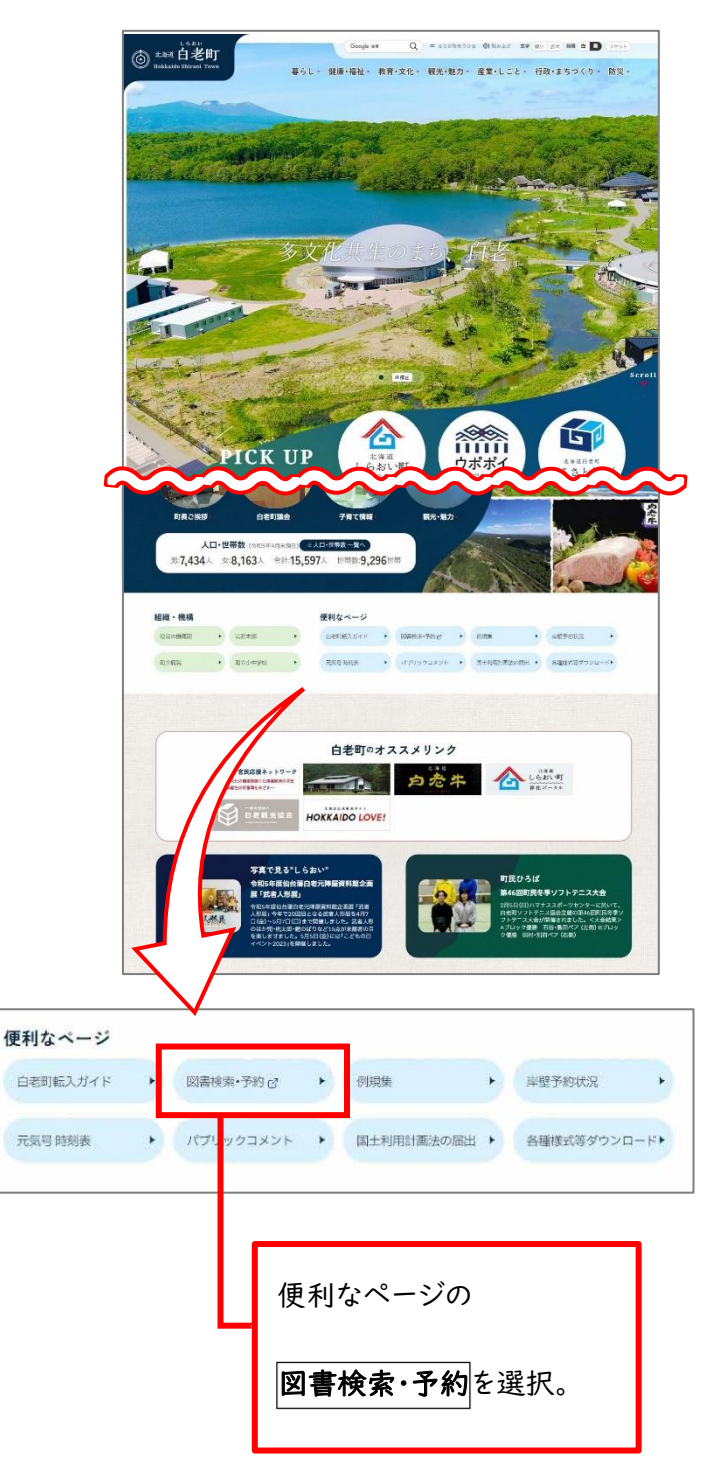

こちらの QR コードから下記の画面が開けます↓

2 図書館蔵書検索が表示されます。

( https://www.lib-eye.net/shiraoi/index?word\_mode=1 )

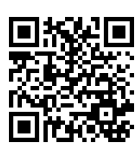

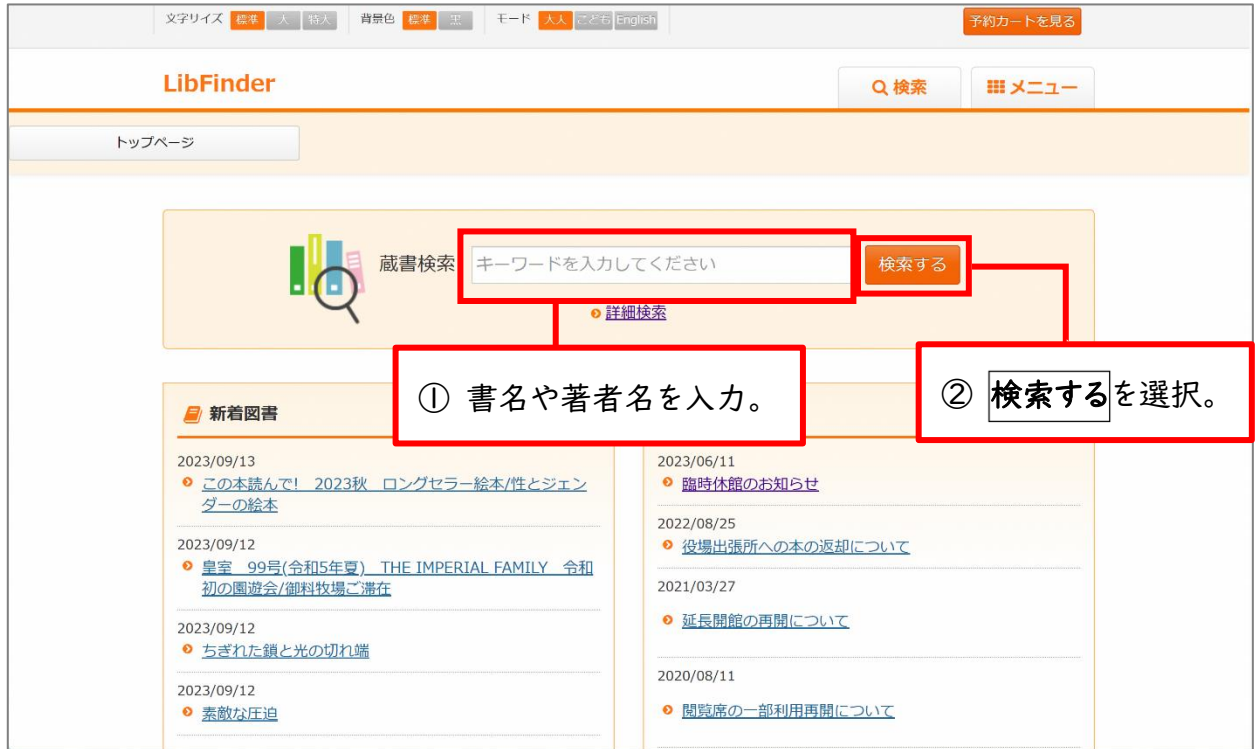

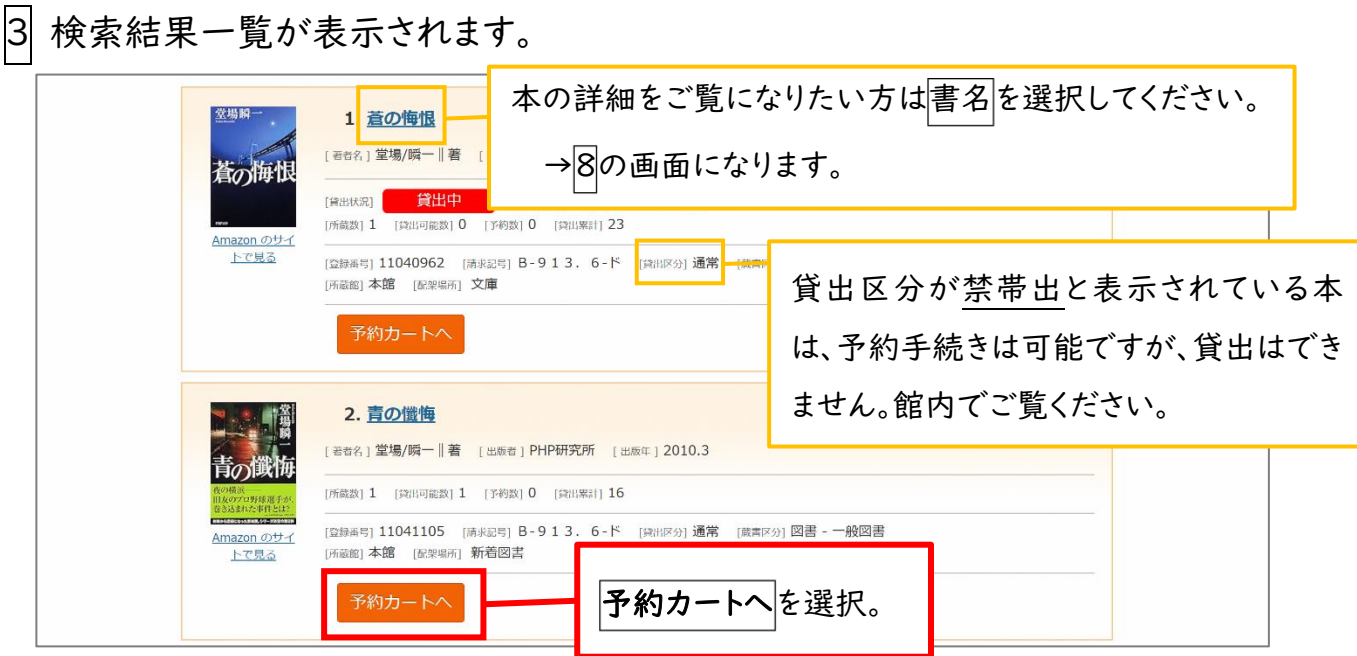

※予約したい本が複数ある場合は予約カートに追加していきます。

## 4 予約カートに入れた本を確認します。

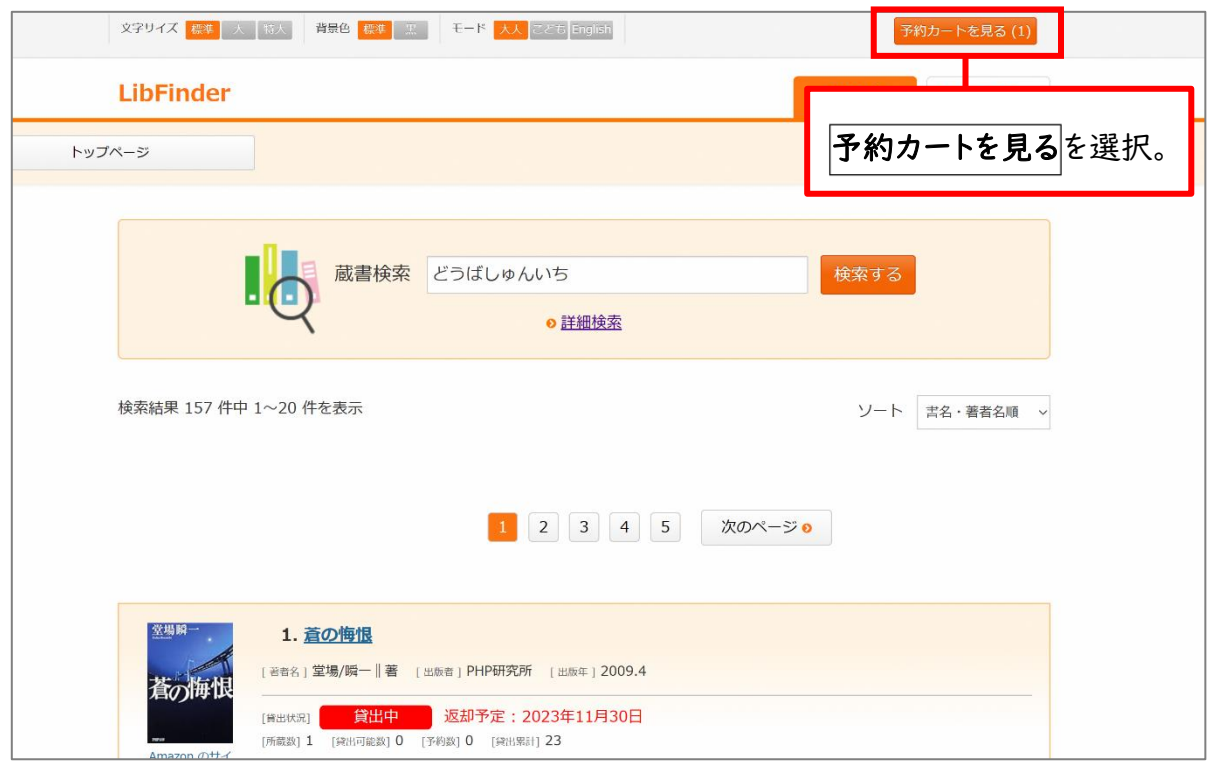

### 5 予約カートに入れた本が表示されます。

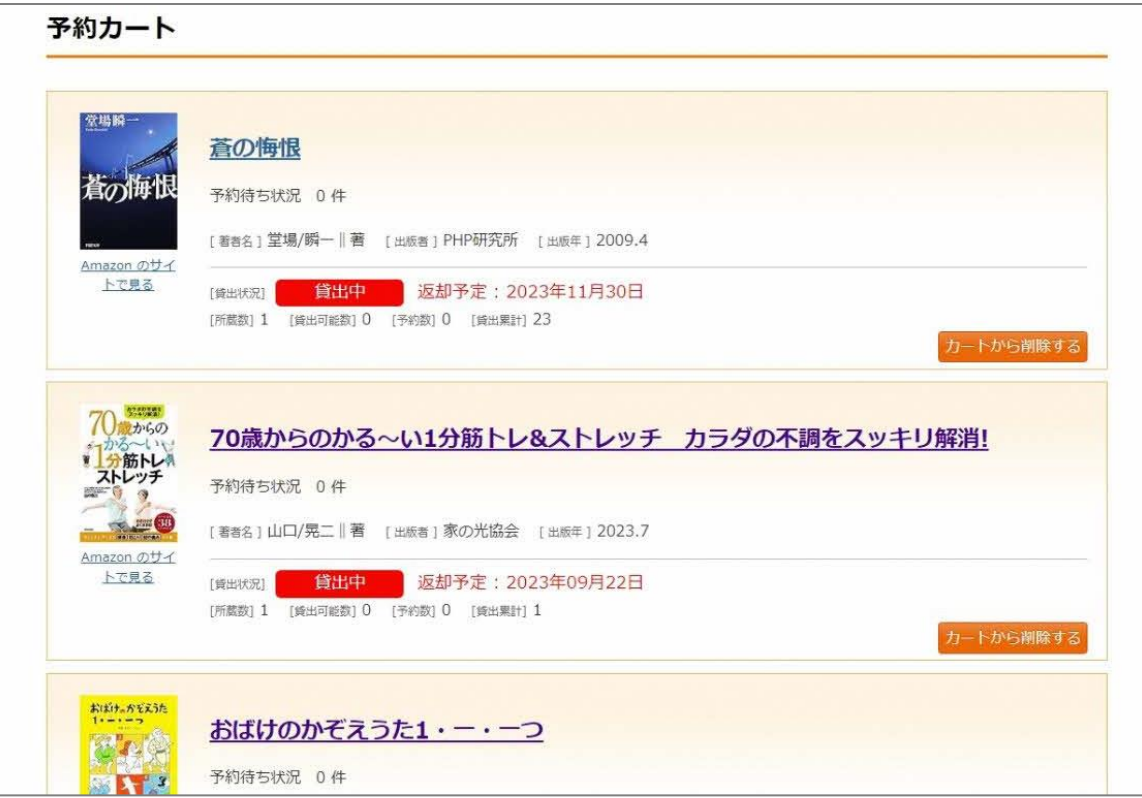

※ 削除したい場合はカートから削除するを選択します。

6 予約カートに入れた本を予約します。

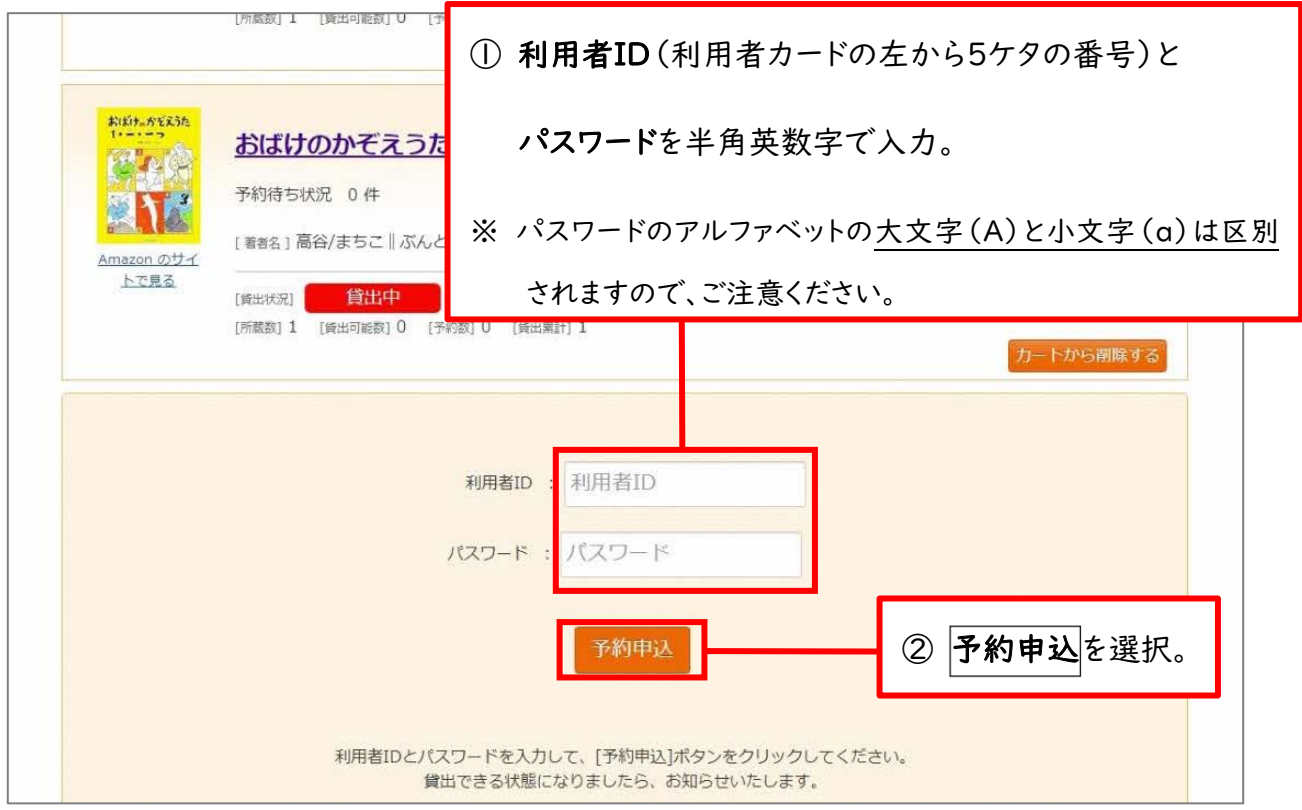

7 予約手続きは完了です。

貸出できるようになりましたら、電話でご連絡いたします。

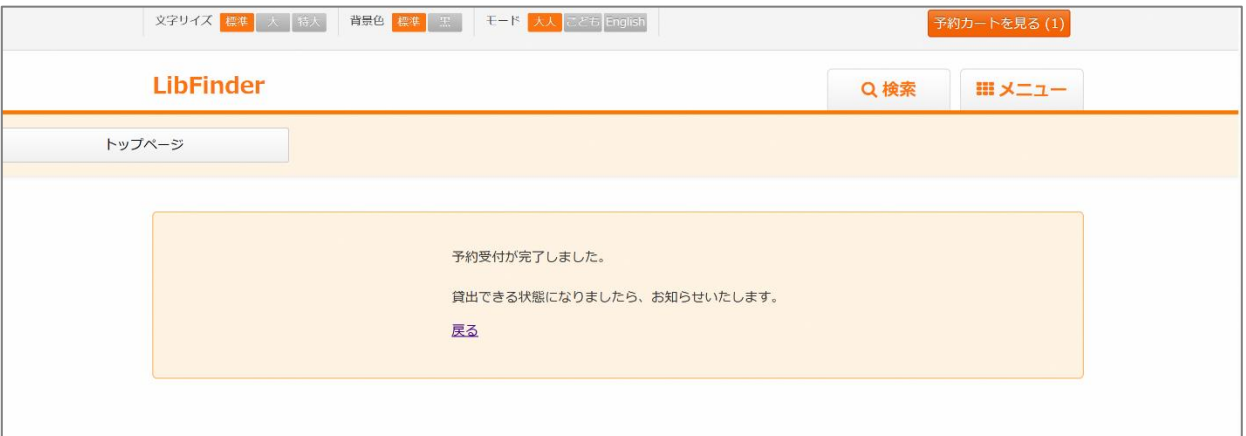

※ 図書館・移動図書館車の来館者の予約と、WEBからの予約が同じ本にかかる場合、 来館者が優先となることがありますのでご了承ください。

8 結果一覧の書名を選択すると書誌詳細が表示されます。

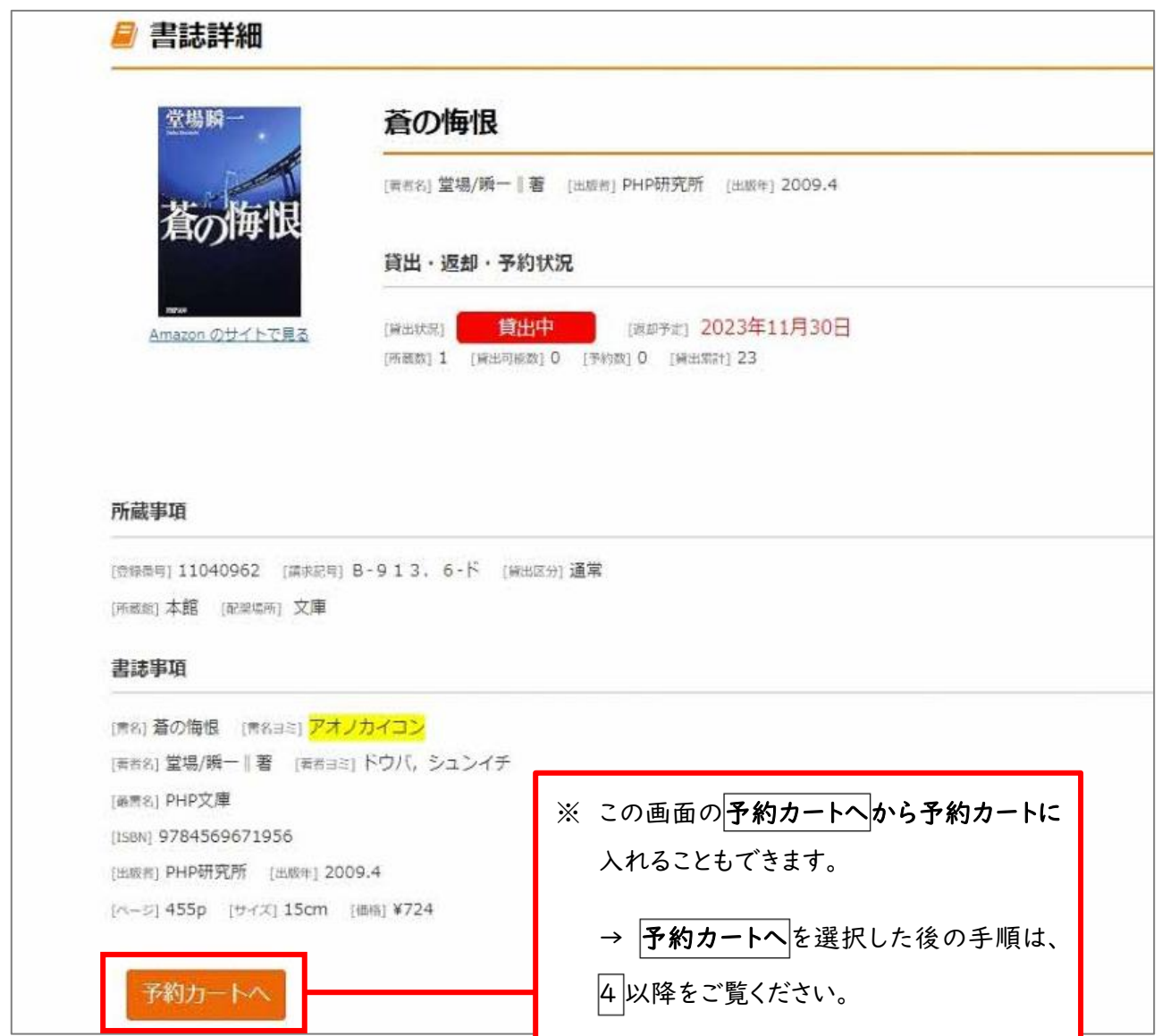